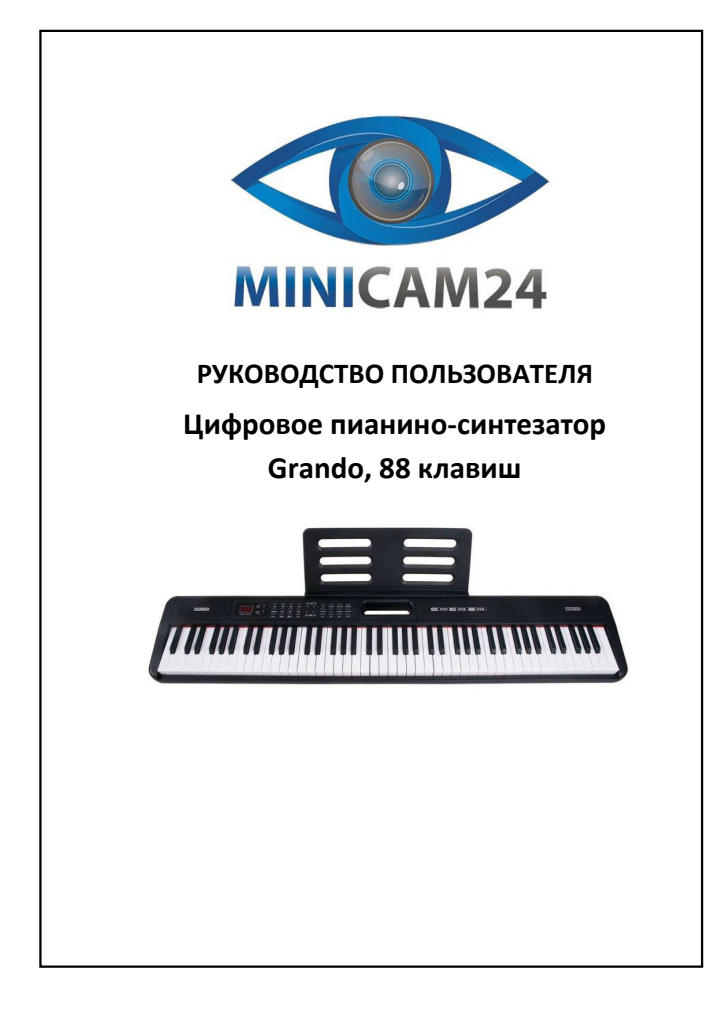

## **СОДЕРЖАНИЕ**

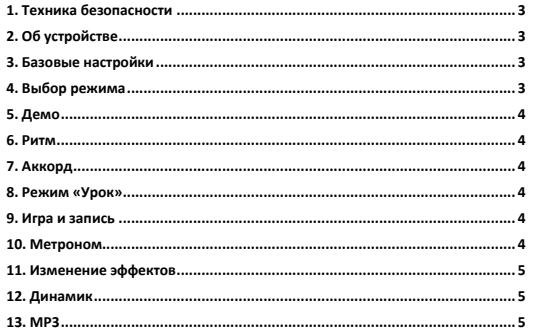

 $\overline{2}$ 

<span id="page-0-3"></span><span id="page-0-2"></span><span id="page-0-1"></span><span id="page-0-0"></span>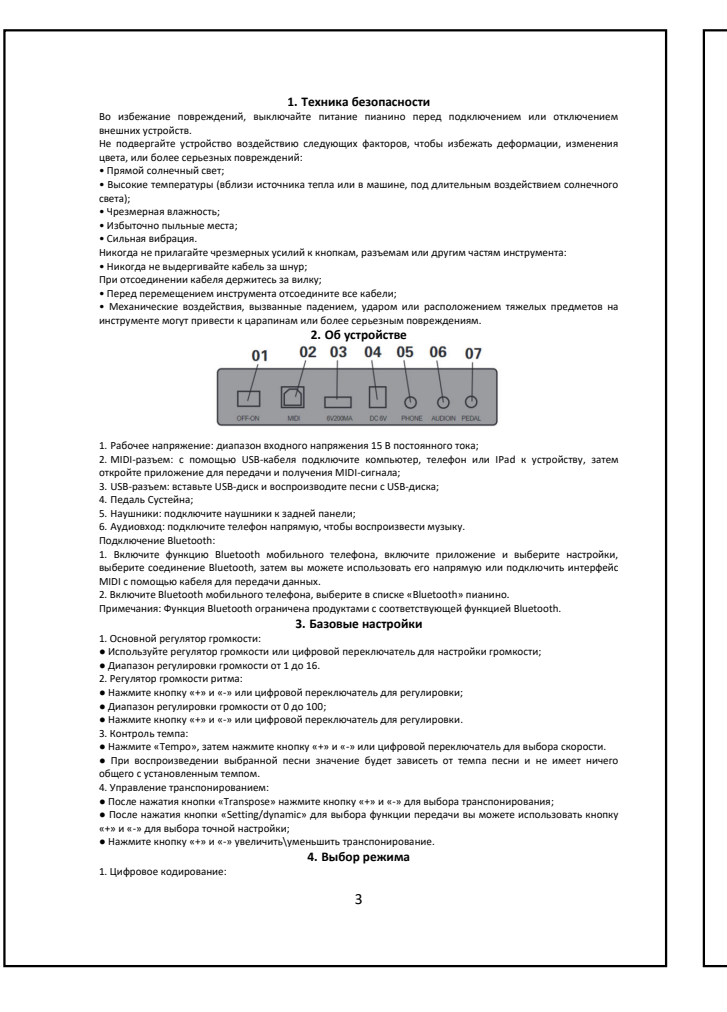

<span id="page-0-9"></span><span id="page-0-8"></span><span id="page-0-7"></span><span id="page-0-6"></span><span id="page-0-5"></span><span id="page-0-4"></span>4 е Нажмите кнопку «+» и «-» для редактирования;<br>• Если режим тона, режим ритма или режим песни не выбран, значением по умолчанию является режим<br>тембра после включения питания.<br>• Нажмите «Топе», затем нажмите кнопку «+» и з. Ритм:<br>● Нажмите «Rhythm», затем нажмите кнопку «+» и «-» для выбора ритма. **5. Демо** ● Нажмите кнопку «Demo», чтобы войти в режим демонстрационных песен, нажмите еще раз, чтобы выйти из режима демонстрационных песен; ● Нажмите кнопку «Tone» во время воспроизведения песни, чтобы временно переключиться в режим выбора тембра. ≖¤==р− -====<br>«DEMO ALL»:<br>● Нажмите «DEMO ALL» для комплексного воспроизведения. Эта кнопка позволяет начать воспроизведение е Намомпе «DEMO ALL» для комплексного воспроизведения. Эта кнопка позволяет начать воспроизведение<br>всех песен последовательно;<br>е Нажмите кнопку «DEMO ALL» еще раз, чтобы выйти;<br>• Во время демонстрационного воспроизведени ⊥. пускустоп.<br>● Нажмите кнопку «Start/Stop» чтобы войти в режим «Ритм», нажмите еще раз, чтобы выйти.<br>2. Заполните: 2. Заполните:<br>вослужнее «Rhythm» нажмите кнопку «FILL-IN», чтобы воспроизвести группу вставок, а затем продолжите<br>вослужнее ментим еще не запущен, нажмите кнопку «Sync» для синхронизации ритма, а затем нажмите первые<br>3. С • нажмите «Sync» вовремя ритм-игры, чтобы войти в режим синхронизации и остановить ритм;<br>● Нажмите «Function» + «Sync» в первый раз, чтобы войти в режим синхронизации, нажмите еще раз, чтобь е Нажмите «Function» + «Sync» в первый раз, чтобы войти в режим синхронизации, нажмите еще раз, чтобы<br>выйти;<br>клавиши, чтобы автома синхронизации прекратите воспроизведение ритма, а затем нажмите первые 34<br>клавиши, чтобы а Используйте эту функцию совместно с ритмом, акоордами и синхронизацией.<br>• Нажмите «Chord», чтобы войти в режим аккордов, и нажмите еще раз, чтобы выйти;<br>• Кнопка «Chord», работает только в общем и режиме ритма;<br>• При вос 1. Нажмите кнопку «Lesson Follow/Ensemble/Okon», чтобы войти в режим обучения; 2.Нажмите любые белые клавиши, чтобы начать урок. Нажмите «Stop», чтобы выйти из режима урока. **9. Игра и запись** 1. Запись:<br>● Нажмите кнопку «Record», чтобы войти в режим записи, нажмите еще раз, чтобы выйти;<br>● В режиме записи будет воспроизводиться звук метронома. Нажмите любую клавишу, чтобы начать запись;<br>• В режиме записи нажмите кнопку «Start/Stop» для воспроизведения ритма, после чего можно будет<br>• Максимальное количество записей — 695. 2. Запись воспроизведения: ● Нажмите кнопку «Play», чтобы воспроизвести записи, нажмите еще раз, для выхода из режима. **• Нажмите кнопку «Metronome», чтобы включить/выключить функцию;<br>● Удерживайте кнопку «Metronome» для выбора метронома;** 

<span id="page-1-2"></span><span id="page-1-1"></span><span id="page-1-0"></span>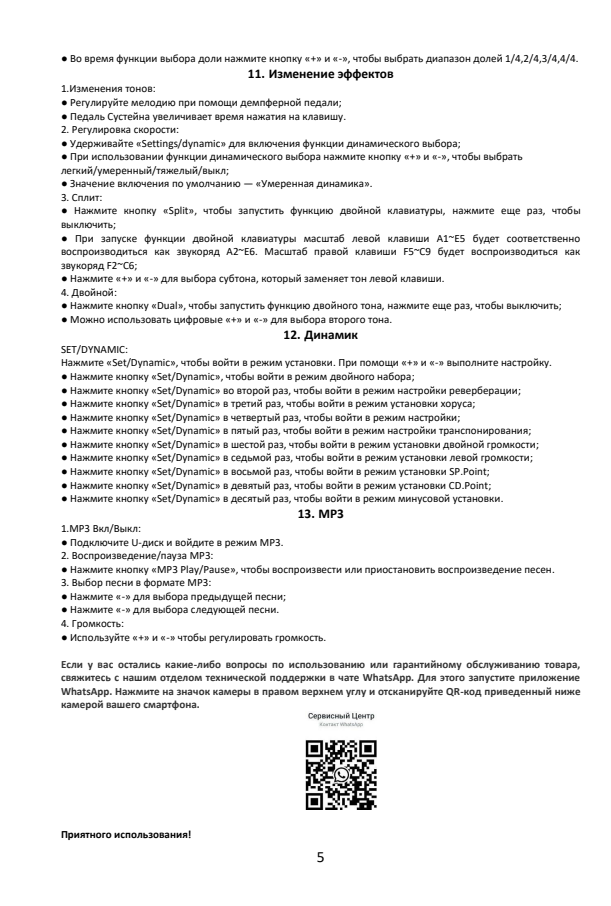